# **MONTE CRISTO**

#### Aux sources du roman ... et de l'expression littéraire.

## Qu'y a-t'il dans Monté Cristo?

- une base de données sur Alexandre Dumas et son époque composée de textes (récits, biographes) illustrés de portraits, scènes ou de cartes...

- un récit également illustré fidèlement adapté de l'ocuvre de Dumas et divisé par commodité en quatre temps.

- des résumés partiels

- une aide rapellant les principales commandes

- une possibilité de quitter et de sauvegarder à tout moment une partie en cours.

## Ou'est-ce que Monté Cristo?

Le logiciel propose une approche originale de l'oeuvre d'Alexandre Dumas. Le goût de lire est contamment sollicité par l'absence dans le texte même du récit de mots clés qu'il convient de retrouver pour progresser.

Cette recherche, élément indispensable d'une lecture active s'effectue à la fois dans le récit lui-même. source d'information, et porteur d'une logique intrinsèque et dans une base de données appelée "rue de l'énigme" à laquelle le lecteur peut se reporter à tout moment pour y enrichir ses acquis historiques. culturels et littéraires.

"Rue de l'énigme", le lecteur est invité a :

- Découvrir en cliquant librement sur des personnages, des objets ou des parties de texte une foule d'informations qui enrichiront ses propres connaissances historiques ou littéraires ...

- Approfondir au fur et à mesure ces connaissances pour accéder peu à peu une perception globale de l'époque et de l'environnement de Dumas.

- Déduire par recoupages successifs des informations, les éléments pertinents choisis et mis en scène par Dumas dans le cadre du récit.

L'utilisation abondante de l'image tout au long de cette base de données aide l'élève à mémoire l'information tout en la complétant d'un apport culturel indéniable. En effet, les images sont ici des portraits ou des scènes inspirées de tableaux connus ou encore

des cartes permettant la localisation immédiate de certains lieux géographiques.

Le travail sur le récit vient s'inscrire dans cette même optique de découverte et d'organisation des données. Ainsi, au fur et à mesure des quatre moments du récit, l'élève est amené à :

- Lire, bien sûr le récit proposé, qui est fidèle au roman de Dumas à son esprit et à son style, et illustré par des reproductions extraites de l'édition de 1860 du roman.

- Comptcndre l'organisation du récit, l'imbrication des intrigues principates et secondaires, l'sncrage dans une réalité historique et manifester cette compréhension en inscrivant au fil des pages les mots-clés retenus à la fois dans le récit et dans la base de données.

- Percevoir enfin, par le truchement du triple éclairage fourni par l'utilisation de la base de donnée, du récit et des résumés partiels le subtil passage du réel à l'imaginaire et les fondements logiques de tout récir

# **Comment utiliser Monté Cristo?**

Le lecteur choisit d'étudier une des quatre parties du texte. L'accès au récit, à la base de données et aux résumés est alors entièrement libre par cliquage d'images et de portions d'images dans la "rue de l'énigme " qui se trouve ainsi au centre logique de Monté Cristo.

Le cliquage sur le livre, par exemple, permet l'accès direct au récit de la partie en question, celui d'une des portes à droite de l'écran permet le passage au résumé ou à l'anecdote. Mais d'autres endroits sont à découvrir pour utiliser judicieusement cette base de données.

Le récit lui-même semble se présenter sous une forme mystérieuse à gauche une page de texte où des mots manquent, à droite une page où apparaît une portion d'image, en bas une série d'icônes.

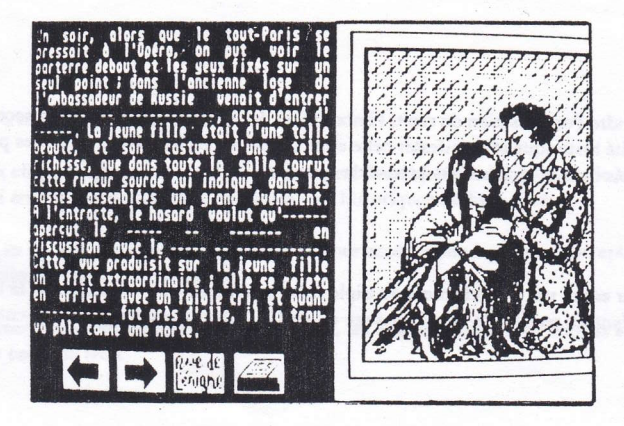

C'est ce æxæ qu'il faut compléter À l'aide de mots-clés trouvés soit dars le récit lui-même (ils sont alors indiqués par des pointillés) soit dans Ia basc de données 'rue de l'énigme" (on e alors utilisé des tirets).

Le curseur se trouvant positionné sur un mot manquant, taper ce mot, puis passer au suivant en utilisant les flèches clavier. Lorsque tous les mots de la page sont complétés, vérifier ou valider en tapant ENTER (ou RETURN) : les mots justes restent alors affichés. Pour obtenir le curseur, il suffit de taper ESC (STOP) (ou de presser le bouton droit de la souris). Pour compléter ce récit, il ne suffit pas de lire attentivement, il faut également apprendre à se déplacer dans le récit et dans la base de données. C'est là le rôle de la série d'icônes qui se trouvent sous le texte.

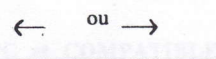

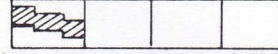

Rue de l'énigne

Cliquer cette icône permet de changer de page

Cliquer l'ascenseur permet de faire un bond dans le récit.

Cliquer cette icône permet de rejoindre la base de dormées.

Cliquer cette icône permet de consulter un résumé de l'ensemble de ces commandes à tout moment.

Tu trouveras les mêmes commandes dans les résumés.

Il reste deux icônes qu'il faut savoir utiliser :

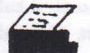

Cliquer sur cette icône permet d'imprimer le texte à l'écran.

Cliquer sur cette icône permet à tout moment de quitter la partie en cours. Le travail effectué est alors automatiquement sauvegardé.

Si plusieurs personnes travaillent parallèlement sur Monté Cristo, nous leur conseillons d'insérer alors une disquette formulée personnelle où les fichiers seront copiés.

Pour reprendre ce travail, il suffira d'insérer cette disquette dans le lecteur avant de sélectionner "continuer une partie".

# ATTENTTON! pAR SECURTTE, DUPLTQUEZ VOS DISQUETTES AVANT TOUTE UTILISATION

# MISE EN ROUTE

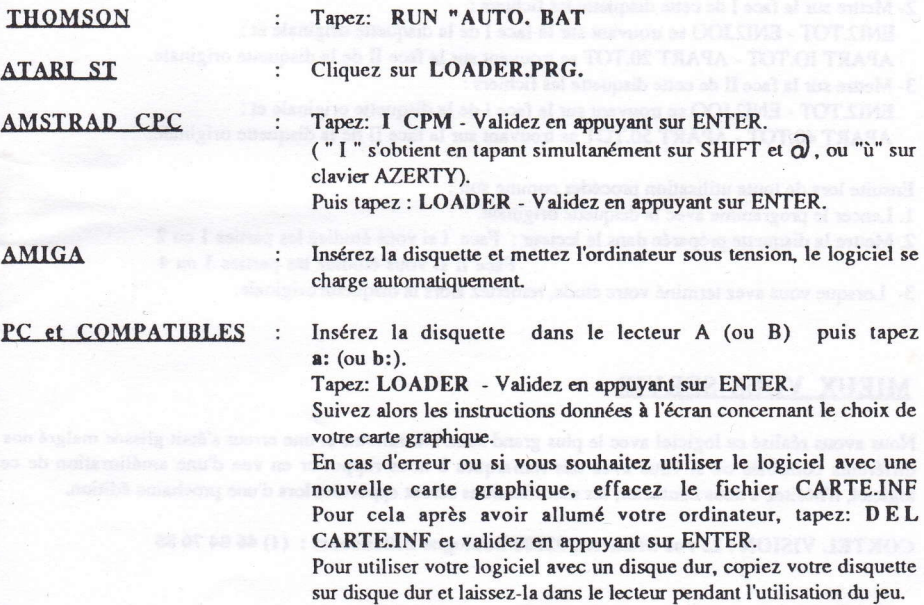

#### POUR LES PERSONNES POSSEDANT UN AMSTRAD CPC 6128 :

Afin de vous faciliter l'utilisation de ce logiciel, nous vous conseillons d'effectuer les manipulations suivantes:

- 1- Prendre une disquette vierge, puis formater les deux faces
- 2- Mettre sur la face I de cette disquette les fichiers : ENI2.TOT - ENI2.IOO se trouvant sur la face I de la disquette originale et : APART IO.TOT - APART 20.TOT se trouvant sur la face II de la disquette originale.
- 3- Mettre sur la face II de cette disquette les fichiers : ENI2.TOT - ENI2.IOO se trouvant sur la face I de la disquette originale et : APART 40.TOT - APART 50.TOT se trouvant sur la face II de la disquette originale.

Ensuite lors de toute utilisation procéder comme suit :

- 1. Lancer le programme avec la disquette originale.
- 2. Mettre la disquette préparée dans le lecteur : Face I si vous étudiez les parties 1 ou 2

Face II si vous étudiez les parties 3 ou 4

3- Lorsque vous avez terminé votre étude, remettez alors la disquette originale.

## **MIEUX VOUS SERVIR**

Nous avons réalisé ce logiciel avec le plus grand soin. Néanmoins si une erreur s'était glissée malgré nos différents contrôles ou si vous avez des remarques à nous rapporter en vue d'une amélioration de ce logiciel, n'hésitez à nous contacter, les modifications seront apportées lors d'une prochaine édition.

COKTEL VISION: 25 rue Michelet, 92100 Boulogne Billancourt: (1) 46 04 70 85